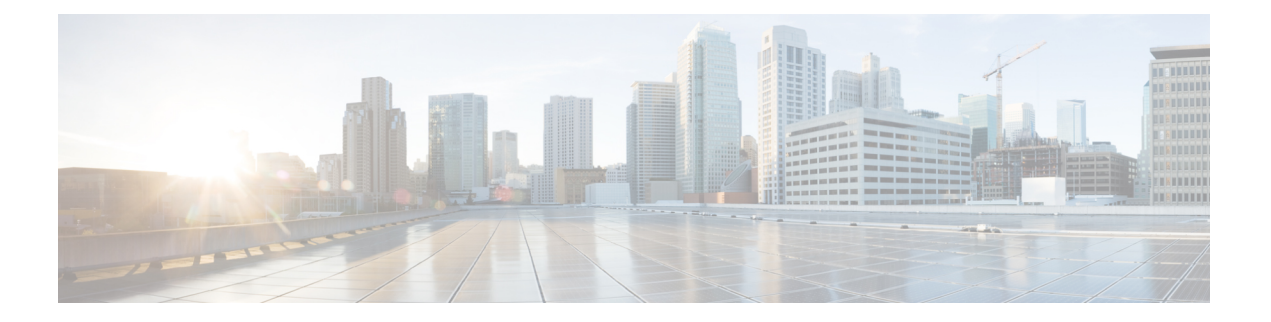

## **API Explorer**

API Explorer를 사용하여 REST API에 대해 알아봅니다. 또한, 다양한 방법 및 리소스를 테스트하여 올바르게 구성하고 있는지 확인할 수 있습니다. 코드에 시작점으로 JSON 모델을 복사하여 붙여넣을 수 있습니다.

 $\boldsymbol{\mathcal{Q}}$ 

- API Explorer의 목적은 API에 대해 알아보는 데 도움이 되는 것입니다. API Explorer를 통한 호출을 테 스트하려면 일반적인 작업을 방해할 수 있는 액세스 잠금을 생성해야 합니다. 프로덕션이 아닌 디바 이스에서 API Explorer를 사용하는 것이 좋습니다. 팁
	- API Explorer 열기, 1 페이지
	- API Explorer 사용 방법, 2 페이지
	- 리소스 설명서 보기, 3 페이지
	- 개체 ID(objId) 및 상위 ID 찾기, 4 페이지
	- 오류 카탈로그 보기 및 오류 메시지 평가, 5 페이지

# **API Explorer** 열기

API Explorer에서는 프로그래밍 용도로 사용할 수 있는 모든 리소스 및 JSON 개체에 대해 설명합니 다. API Explorer는 각 개체의 '특성-값' 쌍에 대한 자세한 정보를 제공합니다. 따라서 다양한 HTTP 방 법을 실험하여 각 리소스를 사용하는 데 필요한 코딩을 파악할 수 있습니다.

프로시저

- 단계 **1** 브라우저를 사용하여 시스템의 홈페이지(예: https://ftd.example.com)를 엽니다.
- 단계 **2** device manager에 로그인합니다.
- 단계 **3** (6.4 및 이전 버전) /#/api-explorer를 가리키도록 URL을 편집합니다(예: https://ftd.example.com/#/api-explorer).
- 단계 **4** (6.5 이상 버전) More options(추가 옵션) 버튼( )을 클릭하고 **API Explorer**를 선택합니다.

브라우저 설정에 따라 별도의 탭 또는 창에 API Explorer가 열립니다.

### **API Explorer** 사용 방법

API Explorer를 시작하면 리소스 그룹의 목록이 함께 표시됩니다. 이 그룹에는 API에서 사용할 수 있 는 리소스가 포함되어 있습니다. 다음 그림에는 목록의 일부 샘플이 나와 있습니다.

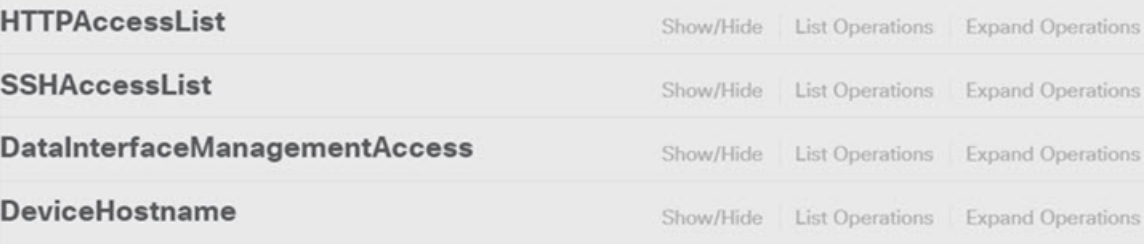

이러한 그룹 이름은 링크입니다. 링크를 클릭하여 그룹을 열면 해당 그룹의 리소스에 사용할 수 있는 방법이 표시됩니다. 각 그룹의 오른쪽에는 다음과 같은 명령도 있습니다.

- **Show/Hide(**표시**/**숨기기**)** 그룹을 열고 닫습니다. 이는 그룹 이름을 클릭하는 것과 같습니다. 그 룹을 처음 펼치면 방법이 간단히 표시(**List Operations(**작업 나열**)**와 동일)되지만, 그 이후에는 시스템에서 그룹을 닫기 전에 마지막으로 펼쳤던 상태를 기억하여 그룹을 다시 열 때 이전 상태 그대로 펼칩니다.
- **List Operations(**작업 나열**)** 그룹의 각 리소스에 사용할 수 있는 HTTP 방법을 표시합니다. 이 정 보에는 각 리소스의 URL(Universal Resource Locator) 템플릿에 대한 상대 경로가 포함되어 있습 니다. 경로 변수는 표준 규칙인 {*variable*} 형식으로 표시되며, {*variable*}(중괄호 포함)은 적절한 값으로 대체해야 합니다. 기본 URL을 이 상대 경로에 추가해야 합니다. API의 기본 [URL](ftd-rest-api_chapter1.pdf#nameddest=unique_5)의 내용 을 참조하십시오.

해당 방법에 대한 전체 설명서를 참조하려면 작업 URL 템플릿을 클릭합니다.

• **Expand Operations(**작업 확장**)** - 그룹에서 사용 가능한 모든 HTTP 방법 및 리소스를 엽니다.

하위 리소스가 많이 있는 그룹도 있습니다. 예를 들어, DataInterface ManagementAccess 그룹은 /devicesettings/default/managementaccess에 대한 GET, POST 및 DELETE 작업과 /devicesettings/default/managementaccess/{objId}에 대한 GET 및 PUT 작업을 포함합니다.

#### **DataInterfaceManagementAccess**

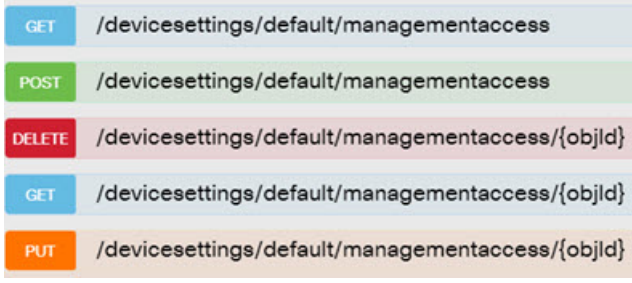

### 리소스 설명서 보기

각 리소스의 속성에 대한 설명서가 API Explorer에 있습니다.

프로시저

- 단계 **1** 관심 있는 특정 리소스 및 방법에 대한 내용을 드릴다운합니다.
- 단계 **2 Response Class(**응답 클래스**)** 섹션에서 **Model(**모델**)** 탭을 클릭합니다.

모델에는 설명 및 데이터 유형과 함께 특성이 나열되어 있습니다. GET의 경우 반환될 수 있는 paging 옵션도 있습니다. 응답에 반환된 개체보다 더 많은 개체가 있는 경우, 개체의 다음 및 이전 배치용 URL을 얻습니다.

예를 들어, 다음 그래픽에는 **Model(**모델**)** 탭이 선택된 상태의 POST /object/tcpports 방법 및 리소스가 나와 있습니다. 기본적으로 **Example Value(**예시 값**)** 탭이 선택되므로 설명서를 보려면 항상 **Model(**모 델**)**을 클릭해야 합니다.

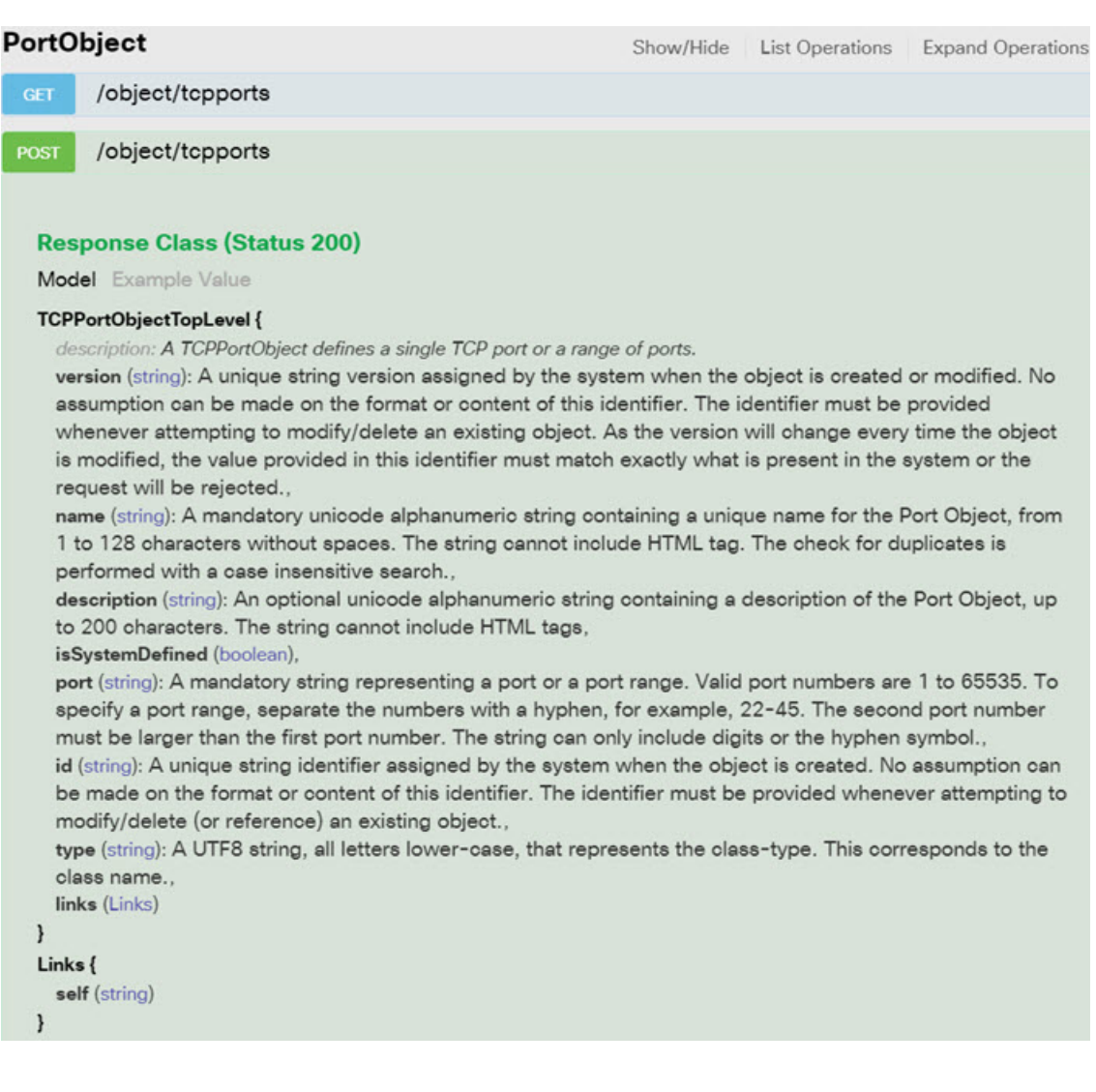

# 개체 **ID(objId)** 및 상위 **ID** 찾기

일부 리소스에는 다음과 같이 URL에 개체 ID 또는 관련된 상위 개체 ID가 필요합니다.

- PUT /object/networks/{objId}
- GET /policy/intrusionpolicies/{parentId}/intrusionrules

대부분의 경우 GET 방법을 사용하여 리소스 계층 구조에서 한 레벨 높은 개체 또는 상위 ID를 얻을 수 있습니다. 개체/상위 ID는 해당 개체에 대한 **id** 파라미터의 UUID입니다.

예를 들어 GET /object/networks는 현재 정의된 모든 네트워크 개체의 목록을 반환합니다. 원하는 개 체로 이동하려면 호출을 여러 번 수행하여 목록 전체를 확인해야 할 수 있습니다. 또는 **limit** 쿼리 파 라미터를 포함하여 한 번의 호출에 반환되는 개체 수를 늘려야 할 수 있습니다. 각 개체의 형식은 다 음과 같습니다(개체 ID는 강조 표시되어 있음).

```
{
     "version": "9bbb9e5d-8115-11e7-8cb4-772d7eb1894d",
     "name": "any-ipv4",
     "description": null,
      "subType": "NETWORK",
      "value": "0.0.0.0/0",
     "isSystemDefined": true,
     "id": "9bbbc56e-8115-11e7-8cb4-01865c95f930",
     "type": "networkobject",
      "links": {
       "self": "https://ftd.example.com/api/fdm/최신/object/networks/
9bbbc56e-8115-11e7-8cb4-01865c95f930"
     }
```

$$
\theta
$$

가끔 {objId}가 계층 구조의 최상위 레벨에서 발생하는 경우가 있습니다. 이러한 경우, 때때로 개체 ID에 대한 값을 입력하여 동일한 결과를 얻을 수 있습니다. 다른 경우에는 개체 모델 설명서에서 유 효한 개체 유형(ID는 유효한 유형 중 하나)에 대한 내용을 확인하십시오. 이는 항상 GET 호출 (예: GET /operational/systeminfo/{objId} 및 GET /operational/featureinfo/{objId})입니다. 참고

## 오류 카탈로그 보기 및 오류 메시지 평가

REST API로서, 시스템에서는 존재하지 않는 개체에 대해 GET을 수행하는 경우 404 같은 표준 HTTP 오류 코드를 반환합니다.

또한, 시스템에는 더 구체적으로 오류를 설명하는 여러 오류 메시지가 포함되어 있습니다. API 호출 로 인해 오류가 발생하는 경우 응답 본문에는 더 구체적인 메시지가 포함될 수 있습니다.

예를 들어 다음 네트워크 개체에 대해 **POST /object/networks** 작업을 시도하면 오류 메시지가 표시 됩니다. 이 경우 네트워크를 지정하려고 시도하지만 넷마스크를 포함하지는 않습니다. 즉, 값은 10.10.10.0/24 또는 10.10.10.0/255.255.255.0 중 하나여야 합니다.

```
{
  "name": "test-network",
  "subType": "NETWORK",
 "value": "10.10.10.0",
  "type": "networkobject"
}
```
그 결과 HTTP 응답 코드는 422이고, 특정 오류 메시지를 포함하는 응답 본문은 다음과 같습니다.

```
{
 "error": {
   "severity": "ERROR",
   "key": "Validation",
   "messages": [
      {
        "description": "The type Network requires a netmask. To specify a single host,
```

```
either use the type Host, or use {0}/255.255.255.255.",
      "code": "networkWithoutNetmask",
      "location": "value"
    }
   ]
 }
}
다음 절차에서는 응답 본문에서 반환될 수 있는 오류 메시지의 목록을 보는 방법에 대해 설명합니다.
프로시저
```
단계 **1** device manager에서 More options(추가 옵션) 버튼( )을 클릭하고 **API Explorer**를 선택합니다. 단계 **2** 목차에서 **Error Catalog(**오류 카탈로그**)**를 클릭합니다.

메시지에는 다음과 같은 구성 요소가 포함됩니다.

- **Category(**카테고리**)** 메시지의 일반적인 유형입니다. 이 값은 오류 응답 본문의 **key** 특성에 표시 됩니다. 카테고리에는 Validation(검증), General(일반) 및 Deployment(구축)가 포함됩니다.
- **Code(**코드**)** 오류 메시지를 식별하는 고유한 문자열입니다. 이 값은 오류 응답 본문의 **code** 특성 에 표시됩니다. 브라우저의 Find On Page(페이지에서 찾기) 기능을 사용하면 이 값을 사용하여 카탈로그에서 메시지를 찾을 수 있습니다.
- **Message(**메시지**)** 오류를 설명하는 특정한 메시지입니다. 이 값은 오류 응답 본문의 **description** 특성에 표시됩니다. 메시지 내의 변수는 {0}, {1} 등으로 표시됩니다.

번역에 관하여

Cisco는 일부 지역에서 본 콘텐츠의 현지 언어 번역을 제공할 수 있습니다. 이러한 번역은 정보 제 공의 목적으로만 제공되며, 불일치가 있는 경우 본 콘텐츠의 영어 버전이 우선합니다.